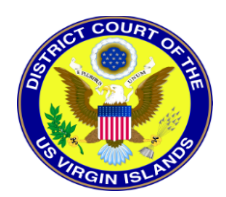

#### **NEXTGEN CM/ECF FOR NON-ATTORNEY FILERS**

**(Court Reporters,** *Pro Se* **Filers, Trustees, Limited Filers, Filing Agents, and Creditors)**

### **[REGISTER ONLINE FOR A PACER ACCOUNT](#page-0-0)**

# **[UPGRADING LEGACY PACER ACCOUNT](#page-0-1)**

## **[E-FILING REGISTRATION](#page-0-2)**

### **[LINKING YOUR UPDATED PACER ACCOUNT WITH YOUR LEGACY](#page-3-0)  [CM/ECF ACCOUNT IN NEXTGEN](#page-3-0)**

# <span id="page-0-0"></span>REGISTER ONLINE FOR A PACER ACCOUNT

You are required to have an individual PACER account to e-file in our District and Bankruptcy NextGen CM/ECF systems. If you do not have an individual PACER account, clic[k here](https://pacer.psc.uscourts.gov/pscof/regWizard.jsf) for online PACER Registration,. For additional information go to our CM/ECF NextGen Resources page, "First Time Pacer Users", located on our website at [https//www.vid.uscourts.gov.](https://www.vid.uscourts.gov/cmecf-nextgen)

# <span id="page-0-1"></span>UPGRADING LEGACY PACER ACCOUNT

If you have an individual PACER account and it was created prior to August 11, 2014 (also known as a Legacy account), you are required to upgrade your account before you can electronically file in our NextGen CM/ECF systems. See instructions for Upgrading Your PACER account, click [here.](https://www.vid.uscourts.gov/sites/vid/files/ExistingPacerUsers.pdf)

# <span id="page-0-2"></span>E-FILE REGISTRATION

After you have received your individual PACER account or have upgraded your legacy account you may register to e-file with the Court through the PACER site at [www.pacer.gov](http://www.pacer.gov/) . See **E-FILE REGISTRATION (NEW FILING ACCOUNT)** below.

DO NOT REGISTER TO E-FILE IF YOU HAVE AN EXISTING FILER ACCOUNT IN OUR LEGACY CM/ECF SYSTEM. If you are already a filer user in our CM/ECF District or Bankruptcy systems, on the "Go Live Date", November 4 (District) and December 2 (Bankruptcy) or soon after you must link you upgraded PACER account to your CM/ECF legacy filing user account See information on linking accounts "**LINKING YOUR PACER ACCOUNT WITH YOUR LEGACY CM/ECF ACCOUNT**", below.

#### E-FILE REGISTRATION (NEW FILING ACCOUNT)

- 1. Navigate to [www.pacer.gov](http://www.pacer.gov/)
- 2. Click Manage My Account at the very top of the page

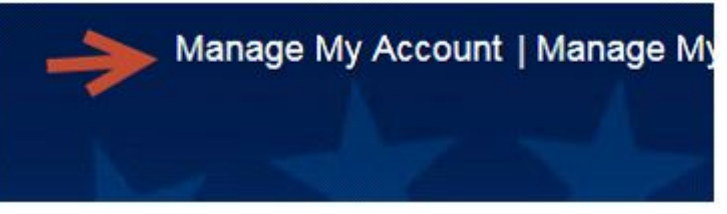

3. Login with your upgraded PACER username and password.

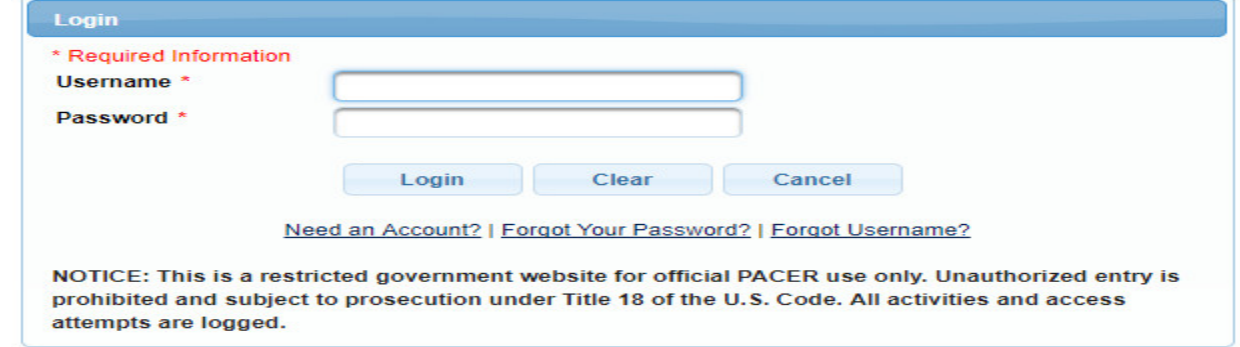

4. Click on the Maintenance tab

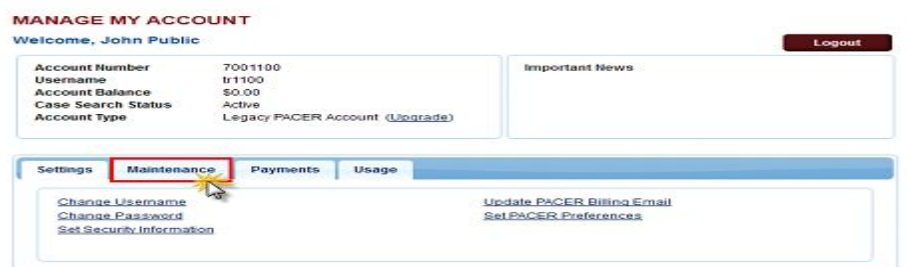

5. Select Non-Attorney Admission/E-File Registration

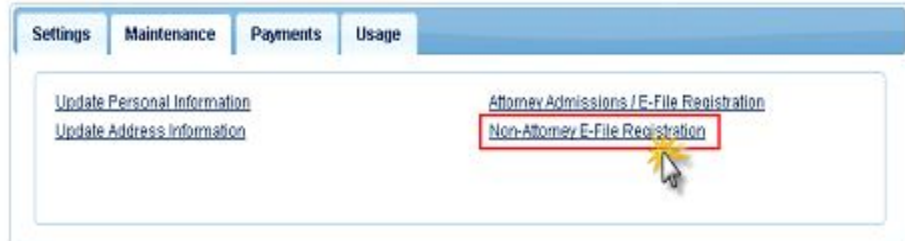

6. Select U.S. District Courts or U.S. Bankruptcy Court as the Court Type and Virgin Islands District Court -NextGen or Virgin Islands Bankruptcy Court -NextGen as Court.

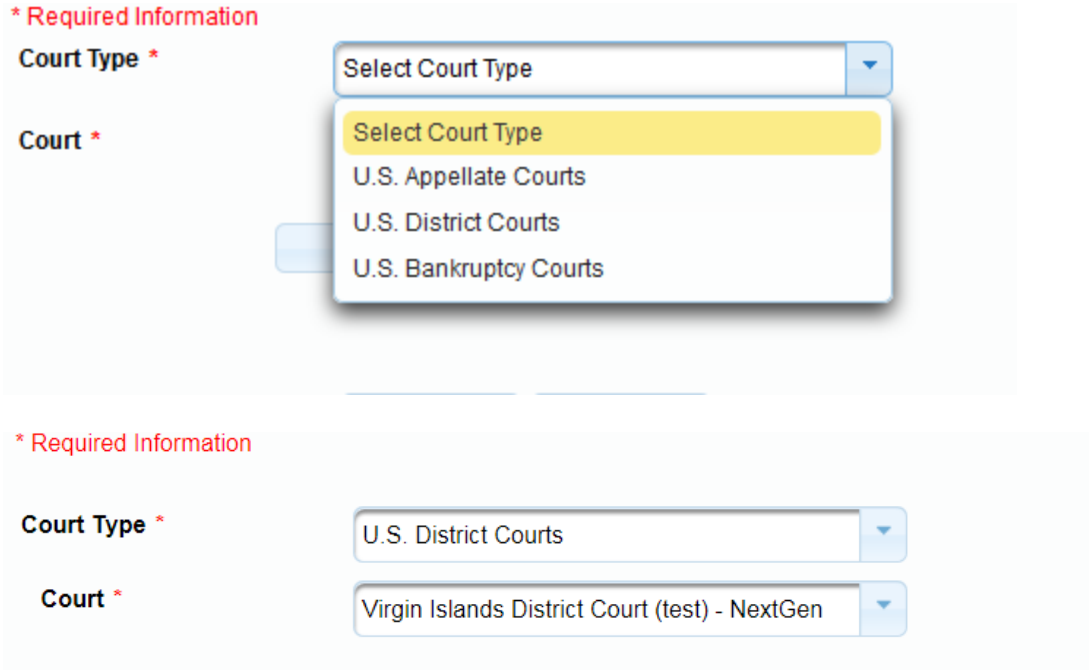

7. Select your Role in Court. For District the options are: *Pro Se* Filer and Court Reporter. For Bankruptcy the options are: Court Reporter (Transcriber), Creditor, Filing Agent, Party, Trustee and US Trustee.

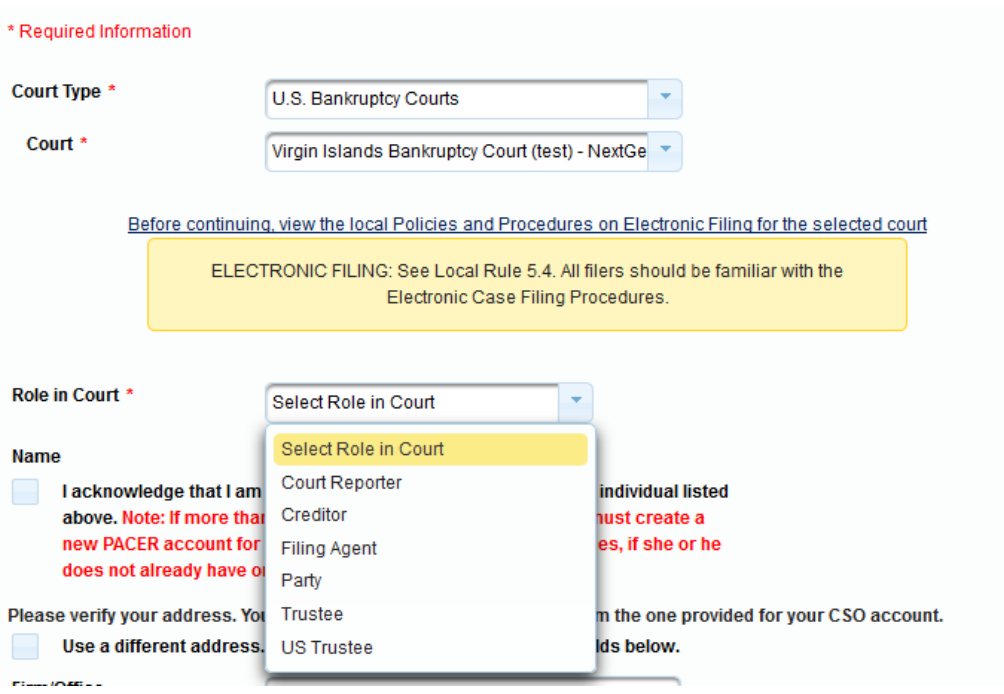

8. Complete all sections of the E-File Registration (Filer Information and Delivery Method and Formatting sections) and click Next.

- 9. Set default payment information if desired (not required). You can add a credit card or ACH payment method for each of the following fee types:
	- o P: PACER search fees
	- o E: Filing fees
	- o A: Admissions/renewal fees

**To use the same account for multiple fee types, once account information is entered, click on the letter(s) on the left to designate the entered payment method to that account. The letter icon will turn from grey to blue once it has been designated an account.**

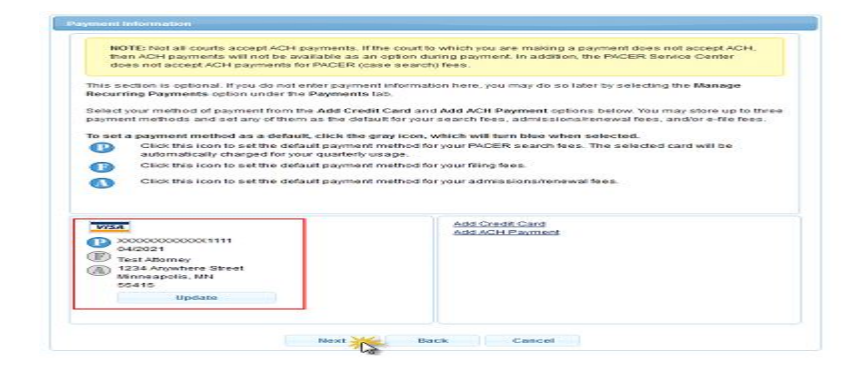

10. Check the two Non-Attorney E-Filing Terms and Conditions acknowledgment boxes.

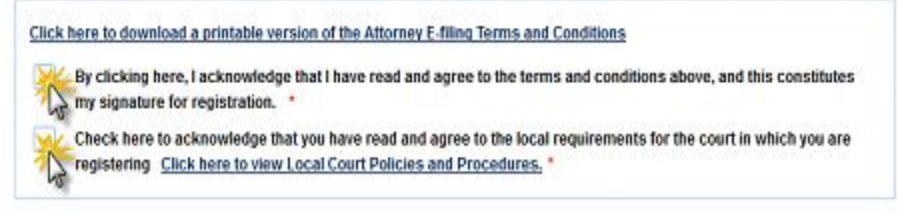

11. Click Submit. The court will review your admission request and provide you with further instructions via email.

# <span id="page-3-0"></span>LINKING YOUR PACER ACCOUNT WITH YOUR LEGACY CM/ECF ACCOUNT

The linking of your PACER account with your Legacy CM/ECF account is required for filing in the District Court of the Virgin Islands NEXTGEN CM/ECF systems on the "Go Live Date" or prior to filing after the "Go Live Date". Your PACER account is now a single Central Sign On account that can be used to electronically file in this court and all NextGen courts where you have permission to file. Instruction for linking these accounts are located on our CM/ECF NextGen Resources page, "Linking Pacer Accounts to NextGen", click [here.](https://www.vid.uscourts.gov/sites/vid/files/LinkingPacerAccountstoNextGen.pdf)